**TIFF**

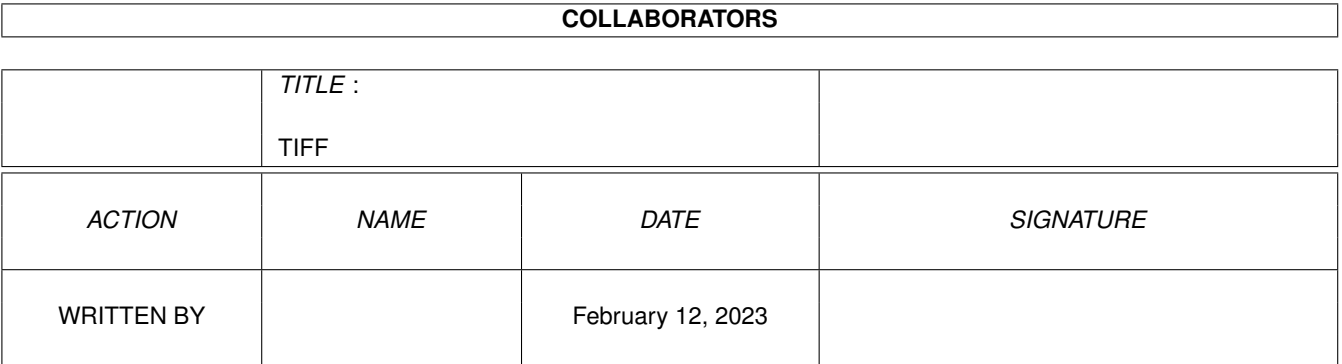

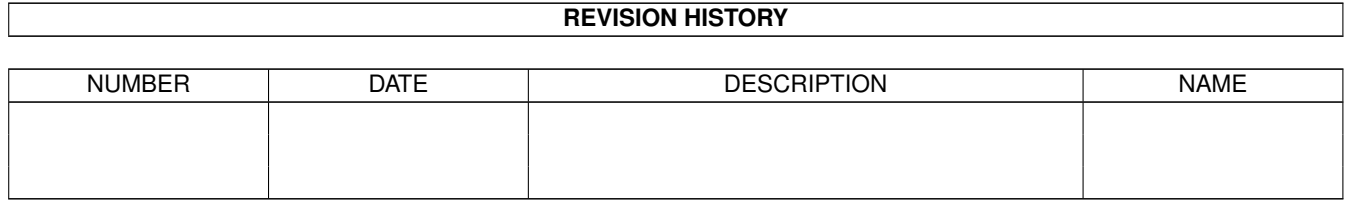

# **Contents**

#### $1$  TIFF  $1$

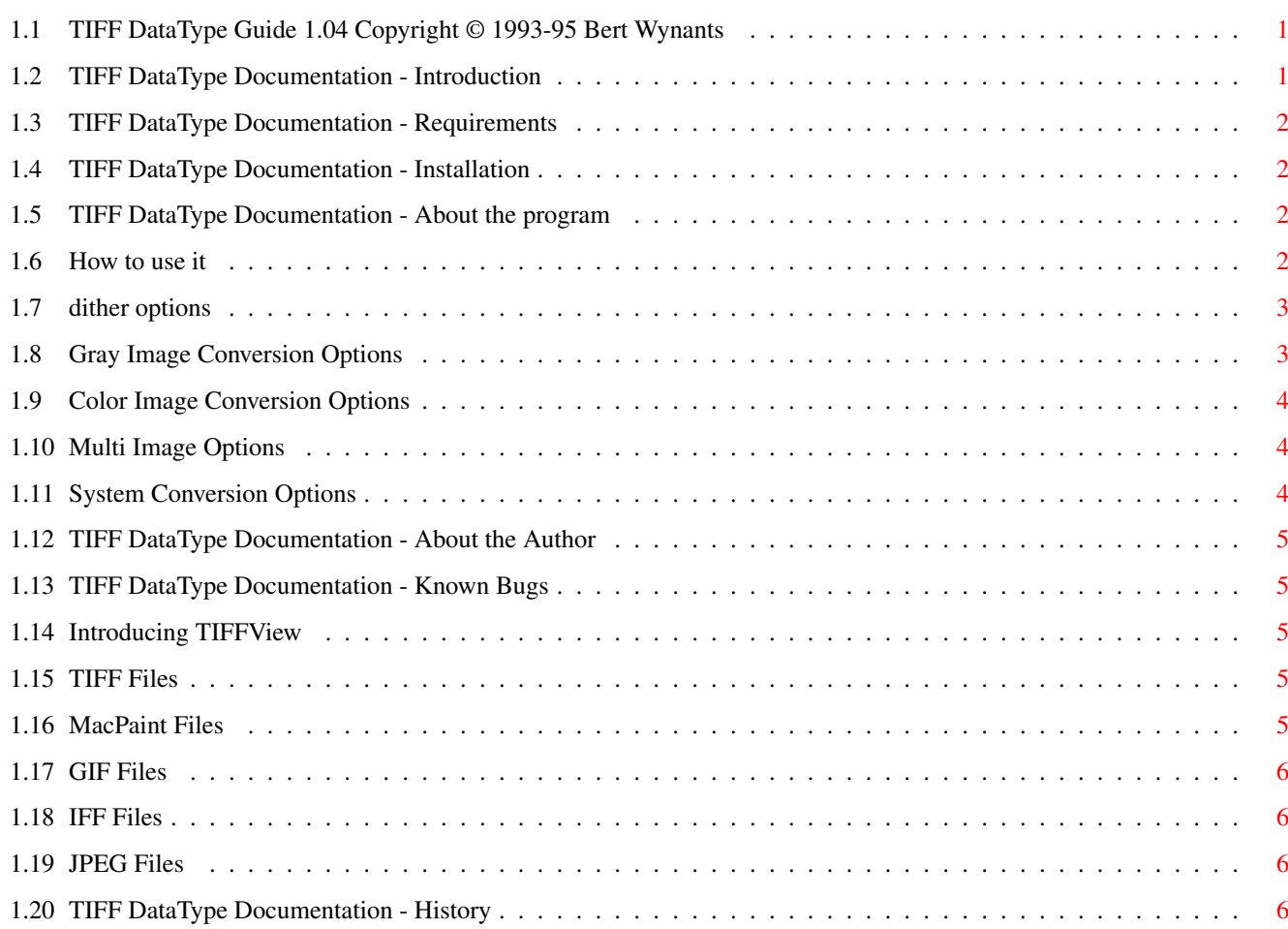

## <span id="page-3-0"></span>**Chapter 1**

# **TIFF**

#### <span id="page-3-1"></span>**1.1 TIFF DataType Guide 1.04 Copyright © 1993-95 Bert Wynants**

Table of Contents:

Welcome to the TIFF datatype AmigaGuide®. Select any of the following topics:

[Introduction](#page-3-3) [System requirements](#page-4-4) [Installation](#page-4-5) [Usage](#page-4-6) [About the program](#page-4-7) [About the author](#page-7-5)

[Known Bugs](#page-7-6)

[Program History](#page-8-4)

#### <span id="page-3-2"></span>**1.2 TIFF DataType Documentation - Introduction**

<span id="page-3-3"></span>Introduction

\*\*\*\*\*\*\*\*\*\*\*\*

Starting with OS Release 3 the Amiga has the concept of `datatypes', which allow reading and viewing files of different types and formats. MultiView utilizes these datatypes and displays any file for which you have a data types class installed. Already supplied on your Workbench disk is the ILBM datatype for loading regular IFF-ILBM pictures.

Using this TIFF datatype you can enhance the functionality of MultiView and other datatypes-aware applications.

TIFF Files (Tag Image File Format) are files commonly used in the graphic computer world (Mac, Sun, NeXT, IBM)

this TIFF Datatype is compatible with the 6.0 specs of TIFF.

supported TIFF:

-multiple image TIFF

-Uncompressed, LZW, Packbits and CCITT group 3 compressions.

-1,2,3,4,5,6,7,8,24,32 Bit

-Line-art, gray, palette images, 24 bit color RGB, 32 Bit color CMYK.

#### TIFF  $\overline{2/7}$

#### <span id="page-4-0"></span>**1.3 TIFF DataType Documentation - Requirements**

<span id="page-4-4"></span>Requirements

\*\*\*\*\*\*\*\*\*\*\*\*

To use datatypes, you need Amiga OS Release 3. Older versions will not be

sufficient.

You should have 2 megabytes main memory.

The installation script requires the Commodore Installer utility. It is not included.

Should you have any trouble running the TIFF Datatype on your machine, please [write to me](#page-7-5) with the full specifications of your machine, that is KickStart version, model, expansion boards etc...

#### <span id="page-4-1"></span>**1.4 TIFF DataType Documentation - Installation**

<span id="page-4-5"></span>Installation

\*\*\*\*\*\*\*\*\*\*\*\*

In order to get the TIFF datatype installed properly, you should use the supplied installation script. If you do not have the Commodore Installer you will have to install the datatype manually. Install it the same way the Installer would do it.

Manual installation is disrecommended.

#### <span id="page-4-2"></span>**1.5 TIFF DataType Documentation - About the program**

<span id="page-4-7"></span>Current version 40.5

This program is freeware, this means that you can copy it freely as long as you don't ask any more money for it than a nominal fee for copying. If you want to distribute this program you should keep this document with it. This program cannot be used for commercial purposes without written permission from the [author](#page-7-5) .

The TIFF Datatype has proven to be stable in everyday use. The author is not responsible for any loss of data, damages to software or hardware that may result directly or indirectly from the use of this program. The author reserves the right to make changes to the software or documentation without notice.

The TIFF Datatype was written in C and compiled using SAS/C 6.55.

None of the files of the TIFF Datatype package may be modified. Crunching or achieving is allowed only if none of the TIFF files get modified by it.

#### <span id="page-4-3"></span>**1.6 How to use it**

<span id="page-4-6"></span>If the TIFF datatype is installed and activated, usage is straight forward. Every program that can work with picture datatypes can open TIFF files also.

The Preference Editor

\*\*\*\*\*\*\*\*\*\*\*\*\*\*\*\*\*\*\*\*\*

This editor is used to set some options of the TIFF datatype and should be installed in the systems Prefs Folder.

The options: [Dithering](#page-5-2) [Gray Image](#page-5-3) [Color Image](#page-6-3) [Multi Image](#page-6-4) [System Conversion](#page-6-5)

## <span id="page-5-0"></span>**1.7 dither options**

<span id="page-5-2"></span>Dithering

The dithering algorithm used in the datatype is called error diffusion. It is a method to make images look good on devices with less colors than the image really contains. It does this by remembering the error on a pixel and spreading that error over the next pixels.

No Dithering Dithering is disabled. Simple Just a simple and fast one dimensional dithering. Floyd & Steinberg Good and fast 2-dimensional dithering. Jarvis, Judice & Ninke Slow dithering spreading error over 3 lines. Stucki Slow dithering spreading error over 3 lines. Stevenson & Arce Slow dithering spreading error over 5 lines.

### <span id="page-5-1"></span>**1.8 Gray Image Conversion Options**

<span id="page-5-3"></span>Gray Image Normal gray TIFF files are 4, or 8 bit deep (variations are possible, however not common). Convert To Line-Art The image will be converted to a line-art image using the selected [dithering](#page-5-2) algorithm. Limit depth to 2 bit If the TIFF image has more then 2 bits it will be converted to a 2 bit image using the selected [dithering](#page-5-2) algorithm. Limit depth to 4 bit If the TIFF image has more then 4 bits it will be converted to a 4 bit image using the selected [dithering](#page-5-2) algorithm. Full image Depth The depth of the image is as specified in the file.

## <span id="page-6-0"></span>**1.9 Color Image Conversion Options**

<span id="page-6-3"></span>Color Image

Normal palette TIFF files are 1,2,4 or 8 bit deep. Normal RGB color TIFF files are 24 bit deep. Normal CMYK color TIFF files are 32 bit deep. (variations are possible, however not common) Convert To Gray The image will be converted to gray with a depth as specified in the [Gray Image](#page-5-3) options. Limit depth to 3 bit If the color TIFF image has more then 3 bits it will be converted to a 3 bit image using the selected [dithering](#page-5-2) algorithm. This is 1 bit red, 1 bit green, 1 bit blue. Limit depth to 6 bit If the color TIFF image has more then 6 bits it will be converted to a 6 bit image using the selected [dithering](#page-5-2) algorithm. This is 2 bit red, 2 bit green, 2 bit blue. Limit depth to 8 bit If the color TIFF image has more then 8 bits it will be converted to a 8 bit image using the selected [dithering](#page-5-2) algorithm. This is 3 bit red, 3 bit green, 2 bit blue.

#### <span id="page-6-1"></span>**1.10 Multi Image Options**

<span id="page-6-4"></span>Multi Image

TIFF files can contain several images. Especially NeXT TIFF files. This option lets you set what should happen with such files. A TIFF file can also contain some masks. This datatype ignores them since they are not meant to be viewed. If you do like to view them use [TIFFView](#page-7-7) . First Image Don't look for more images in the file. Just take the first one... Best Image

Let the datatype decide what the best image is.

This means color rules over gray and gray rules over lineart images.

#### <span id="page-6-2"></span>**1.11 System Conversion Options**

<span id="page-6-5"></span>This datatype has some highly optimized chunky to planar assembler code, which is faster like the standard build in conversion routines. However if something patches WritePixelLine8, the system can become faster as the build in one. In that case check this check box.

#### <span id="page-7-0"></span>**1.12 TIFF DataType Documentation - About the Author**

<span id="page-7-5"></span>If you have suggestions or remarks about this program, or if you find any bugs, please let me know.

When sending in bug reports, please state exactly under what circumstances the bug occurred, what equipment was used and what happened. If possible also try to give me enough information to reproduce the bug. It is very difficult to find bugs when you don't know exactly what happened.

Write to the following address:

email : bert.wynants@innet.be

Fido : 2:292/603.76 (Bert Wynants)

SnailMail: Wynants Bert

Hogeheide 6

B-2260 Heultje-Westerlo

Belgium - Europe

#### <span id="page-7-1"></span>**1.13 TIFF DataType Documentation - Known Bugs**

#### <span id="page-7-6"></span>Known Bugs

\*\*\*\*\*\*\*\*\*\*

This datatype has problems reading 3 bit-TIFF files from BME, a program of Softlogik (belongs to the Pagestream 3h-distribution).

They claim a highly compatible TIFF file, but a 3 bit Palette TIFF file is not standard according to the TIFF specification. Please don't use this mode in BME but save those images as 4 bit images.

#### <span id="page-7-2"></span>**1.14 Introducing TIFFView**

<span id="page-7-7"></span>This is a utility to read, view and print [TIFF](#page-7-8), [MacPaint](#page-7-9), [GIF](#page-8-5) & [IFF](#page-8-6), [JPEG](#page-8-7) or any image you have a DataType for, and to write them back as [TIFF](#page-7-8) , [JPEG](#page-8-7) or [IFF](#page-8-6) files.

This is also one of [my](#page-7-5) programs.

#### <span id="page-7-3"></span>**1.15 TIFF Files**

<span id="page-7-8"></span>TIFF Files (Tag Image File Format) are files commonly used in the graphic computer world (Mac, Sun, NeXT, IBM)

TIFFView is compatible with the 6.0 specs of TIFF.

supported TIFF:

-multiple image TIFF

-1,2,3,4,5,6,7,8,24,32 Bit

-Line-art, gray, palette images, 24 bit color RGB, 32 Bit color CMYK.

#### <span id="page-7-4"></span>**1.16 MacPaint Files**

<span id="page-7-9"></span>MacPaint Files are that old files used on Macintosh. I included this format because some clip-art libraries still use this format...

#### <span id="page-8-0"></span>**1.17 GIF Files**

<span id="page-8-5"></span>GIF Files (Graphics Interchange Format(c)) are files that are commonly used in the BBS and IBM World it is however limited to 256 colors.

supported GIF: GIF87a & GIF89a

-multiple image GIF files

-1,2,3,4,5,6,7,8 Bit interlaced & non interlaced files

-Line-art, gray, palette images.

#### <span id="page-8-1"></span>**1.18 IFF Files**

<span id="page-8-6"></span>IFF Files (Interchange File Format) are files that are commonly used in the Amiga World.

supported IFF:

-1,2,3,4,5,6,7,8 Bit

-Line-art, gray, palette images.

#### <span id="page-8-2"></span>**1.19 JPEG Files**

<span id="page-8-7"></span>JPEG (pronounced "jay-peg") is a standardized compression method for full-color and gray-scale images. JPEG is designed to handle "real-world" scenes, for example scanned photographs. Cartoons, line drawings, and other non-realistic images are not JPEG's strong suit; on that sort of material you may get poor image quality and/or little compression.

JPEG is lossy, meaning that the output image is not necessarily identical to the input image. Hence you should not use JPEG if you have to have identical output bits. However, on typical real-world images, very good compression levels can be obtained with no visible change, and amazingly high compression is possible if you can tolerate a low-quality image. You can trade off image quality against file size by adjusting the compressor's "quality" setting.

#### <span id="page-8-3"></span>**1.20 TIFF DataType Documentation - History**

<span id="page-8-4"></span>**History** 

\*\*\*\*\*\*\*

Version 40.1

-initial release.

Version 40.2

-fixed AllocBitMap BMF\_DISPLAYABLE (thanks Gunther Nikl for reporting)

-Added preference editor, this allows several options to be set

for the datatype.

Version 40.3

-fixed bug in preference editor. it saves the settings OK but displays them

incorrect on reopening (thanks Stanley Tomshinsky and Mark A. Gotz for reporting)

-Added a proper icon for the preference editor (see in prefs drawer for a Magic WB version).

-Small fix in installer script.

-If the requested Public Screen is not available it falls back to the default Public Screen.

-Added german catalog (thanks to Lars Eilebrecht and Dieter Stolte).

Version 40.5

- -Added CCITT reading
- -Added system converion checkbox
- -key equivalents work now for cycle gadgets
- -huge speed increase for conversion to planes and for dithering
- -Added Italian catalog (thanks to Piergiorgio Ghezzo).
- -Fixed saving prefs in case there is no Datatypes drawer in env: or envarc:
- (thanks Ralph Schmidt for reporting).
- -Better support for multi image files
- -Added german Guide (thanks to Michael Gollmick).
- -Added french catalog (thanks to Julien Wilk).